# **MICMT APPROVED TRAININGS: Completing the Evaluation and Post-Test**

In order to receive credit (CE's, BCBSM PDCM Learning Credits) and training reimbursement dollars for eligible MICMT trainings, a learner **must complete** both the evaluation and test. If the learner does not complete both, credit and reimbursements cannot be provided.

There are two ways to complete the evaluation and post-test following the completion of the course:

1) Learner will receive a link within 24 hours following the training. Please be sure to check junk and spam folders. Click **Link** located in the e-mail.

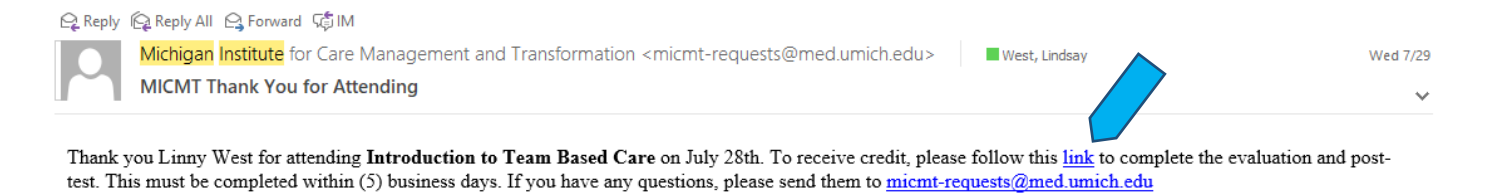

2) Learner will be redirected to the **Evaluation**. If the learner is **not logged in,** they will be required to login:

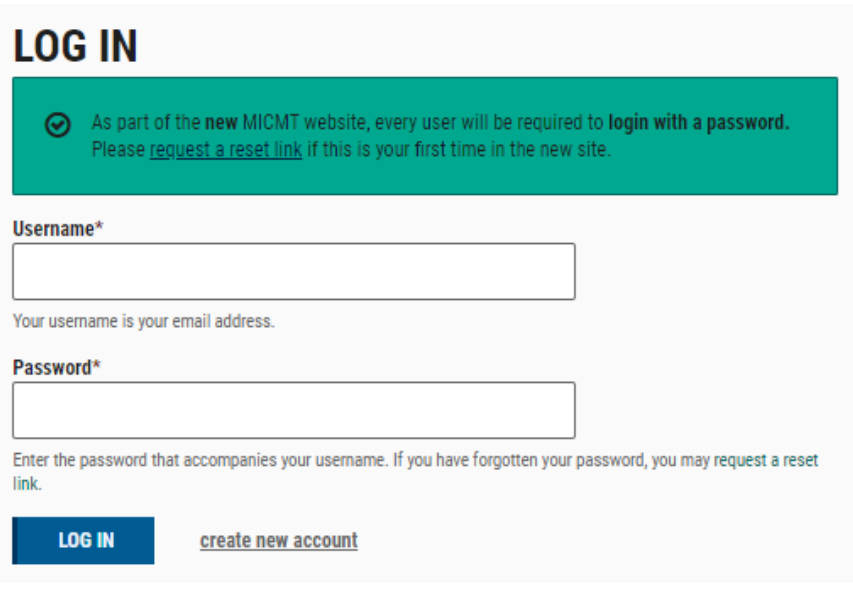

3) If the learner is logged in/once logged in, they will complete the Evaluation. At the end of the evaluation, there will be a prompt to submit responses.

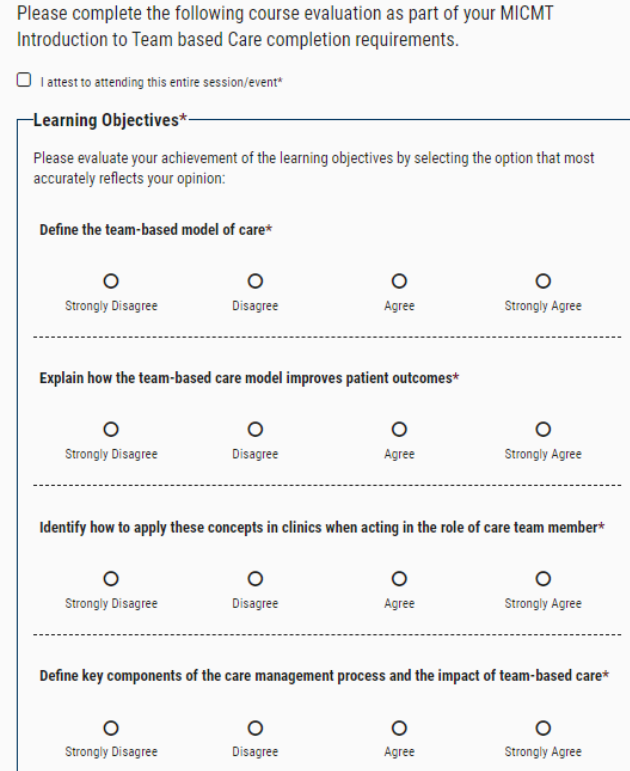

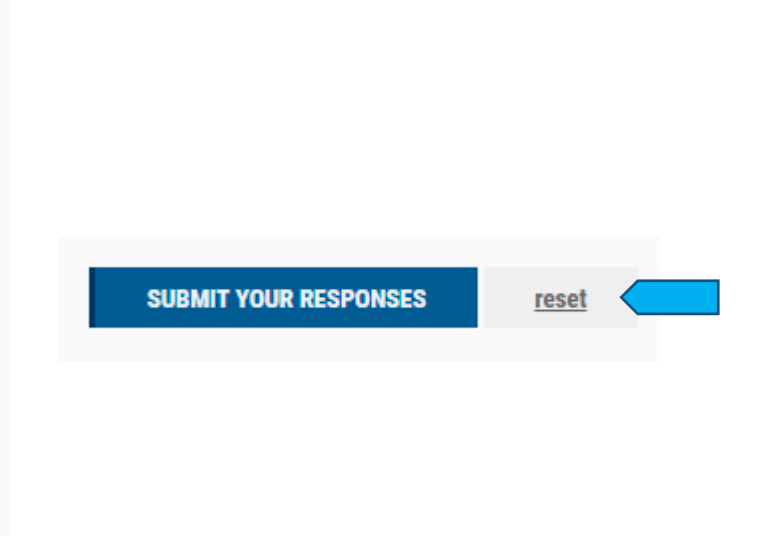

## 4) After responses have been submitted, learners will be required to select their CE Credit or Certificate of Completion, following by the Test.

Welcome to the Introduction to Team Based Care Post-test. The time to take the test is approximately 10-15 minutes. This Post-Test has a maximum score of 20 points, and you will need at least 16 points (80% or greater) to pass. At the end of the test, you will be able to see your correct and incorrect responses. If your score is less than 16 points (80%), you may retake the test. If you have questions, please contact micmt-requests@med.umich.edu.

### $\Box$  Test Submission

### CE CREDIT OR CERTIFICATE OF COMPLETION

### Name on Certificate\*

**NEXT PAGE >** 

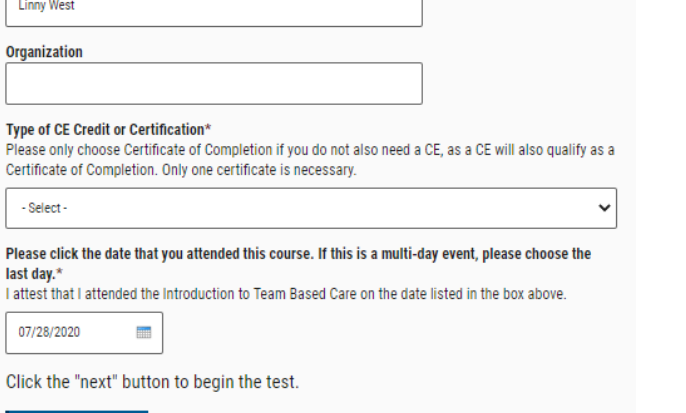

Welcome to the Introduction to Team Based Care Post-test. The time to take the test is approximately 10-15 minutes. This Post-Test has a maximum score of 20 points, and you will need at least 16 points (80% or greater) to pass. At the end of the test, you will be able to see your correct and incorrect responses. If your score is less than 16 points (80%), you may retake the test. If you have questions, please contact micmt-requests@med.umich.edu.

### □ Test Submission

#### From a patient perspective, how does the team-based model of care show its value?\*

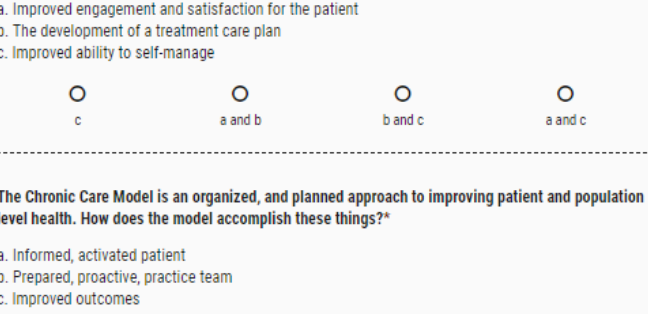

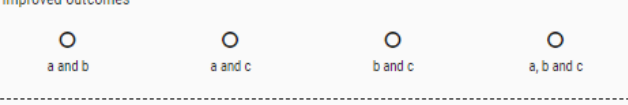

5) After successful completion of both **Evaluation** and **Test,** the learner will have a certificate populate on their dashboard. If a certificate does not populate, the learner did not successfully complete the evaluation and/or test.

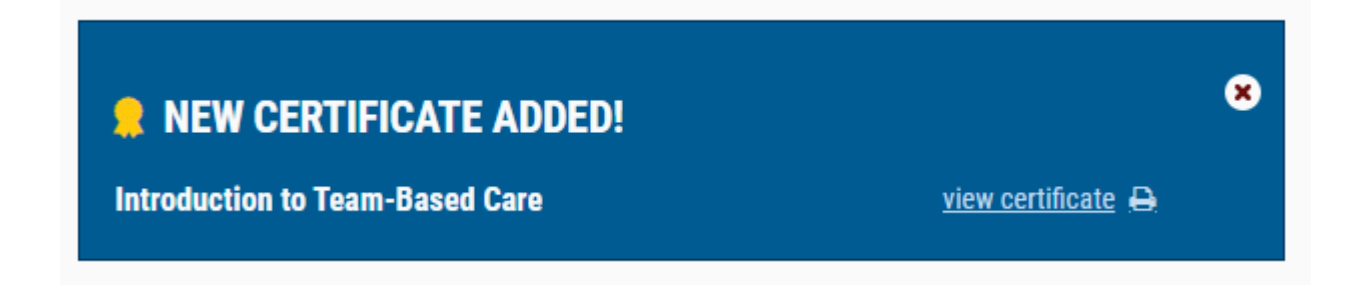

The other way to access the **Evaluation** and **Test** is directly from the dashboard:

1) Login<https://micmt-cares.org/user/login>

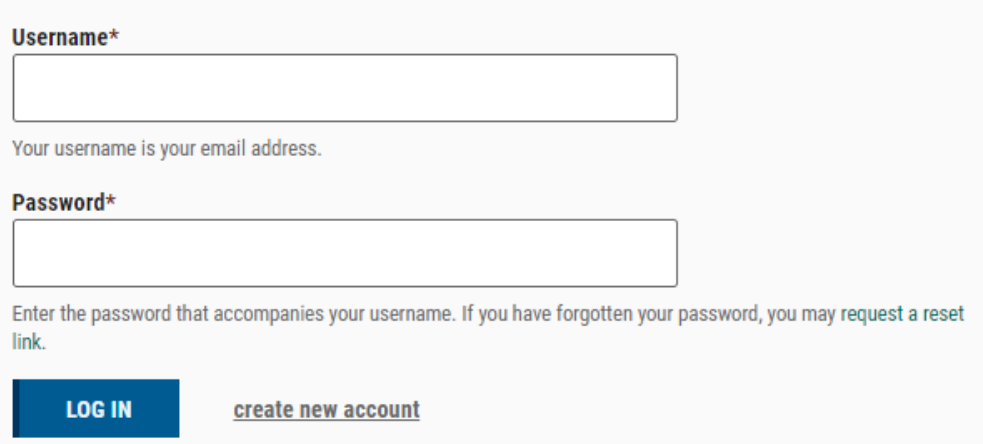

2) Under Tests, locate the training. Complete **Evaluation** first, followed by **Test.**

### **TESTS**

### **Patient Engagement »**

APR 22, 8:30AM - APR 22, 11:30AM Trainer(s): Credit Hours: 4.00 **BCBSM PDCM Learning Credits: Evaluation Form »** Take Test »

### **Introduction to Palliative Care »**

MAY 1, 9:00AM - MAY 1, 12:00PM Trainer(s): Credit Hours: 4.00 **BCBSM PDCM Learning Credits:** Evaluation Form » Take Test »

### **MAT Orientation »**

APR 22, 1:00PM - APR 22, 4:00PM  $Trainer(s)$ : Credit Hours: 4.00 **BCBSM PDCM Learning Credits: Evaluation Form »** Take Test »

### **Introduction to Specialty Team Based Care »**

MAY 5, 9:00AM - MAY 5, 12:00PM  $Trainer(s)$ : Credit Hours: 4.00 **BCBSM PDCM Learning Credits: Evaluation Form »** Take Test »

## **Tips and Tricks:**

- 1) The links aren't working. What should I do?
	- a. Make sure you're using Google Chrome or Firefox; Internet Explorer is not compatible to the website.
	- b. Contact [micmt-requests@med.umich.edu](mailto:micmt-requests@med.umich.edu)
- 2) I am getting an "Accessed Denied" message when trying to complete the test.
	- a. You will need to complete the **evaluation first**. If you try to take the test first, it will not allow you to.
	- b. Make sure you are logged into your account when you attempt to access the evaluation and test.
- 3) How do I know if I already completed the evaluation or test?
	- a. You will receive the following message if you try to retake the evaluation. You can retake the test multiple times.

You have already evaluated this course. If you need to receive your certificate or credit, please take the course test.

- 4) How do I know if I successfully completed both?
	- a. You will be able to see a certificate on your dashboard.
- 5) I've never logged into the website before. What should I do?
	- a. Contact [micmt-requests@med.umich.edu](mailto:micmt-requests@med.umich.edu)
- 6) Any questions or technical issues?
	- a. Contact [micmt-requests@med.umich.edu](mailto:micmt-requests@med.umich.edu)